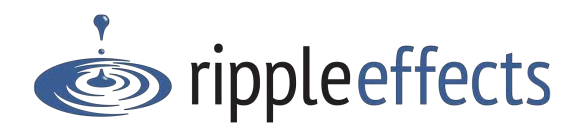

# **Getting Started: Technology**

### *Opening links*

- Open the links in Chrome, Firefox or Safari browsers. Windows Explorer will not work.
- You may need to allow the following domains in your security settings, sometimes referred to as "whitelisting":

https://recontent-1bca.kxcdn.com/ https://rippleeffectsweb.com https://redatamanager.com https://rippleeffectskit.com

#### *Getting programs to users*

- Specify to your tech person which programs you want on which devices. Make sure that the devices students are using get links to the student apps, but not to the educator apps like Data Viewer or P&A Kit. Those should go on educator devices.
- If educators and students are using the Dashboard to get to their apps, bookmark their browsers with the Dashboard link (URL). You can find, copy and paste each app URL on the Organization Admin dashboard "Programs" page.
- On Windows computers, Chromebooks or Android tablets you can create a desktop shortcut or pin the Dashboard to the taskbar.
- If you are not using the Dashboard, you can create bookmarks or shortcuts directly to each app. You can find, copy and paste each app URL on the Organization Admin dashboard "Programs" page.
- You can embed the URLs in a district or school web page.

## *Cloud/Network*

• The program contents and user records are hosted on Cloud servers. You must have broadband internet access to run the apps. Security settings must allow for larger content files for audio and video to be accessed from the Web. User data is heavily encrypted and stored on a HIPAA certified secure server.

#### *Internet access*

• If you do not have consistent internet access, or if it's too slow, you can request computer installed versions of the student apps from Ripple Effects or download apps for the iPad from the App Store. These will share user data in cloud, and store it locally to share later if a connection is lost. Contact Ripple Effects for more details on these alternatives.

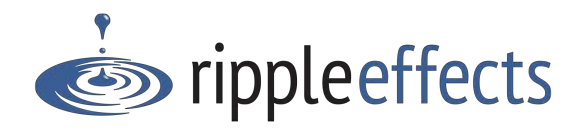